## **GHID ADĂUGARE ȘI ACTUALIZARE CONDUCĂTORI DE DOCTORAT**

*Ultima actualizare: 21.10.2020*

Modulul **Conducători Doctorat** este destinat gestionării datelor legate de conducătorii de doctorat, inclusiv a conducătorilor în cotutelă. Modulul este disponibil în Panoul de Administrare, caseta **Conducători Doctorat**.

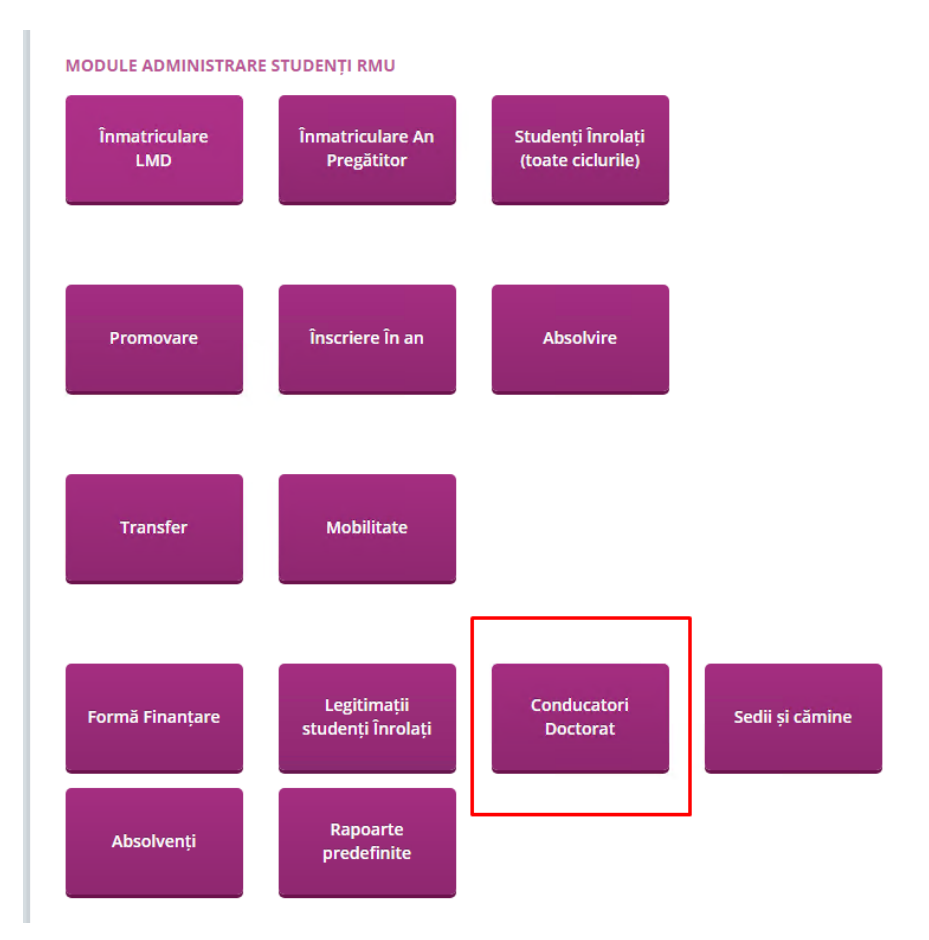

**Pasul 1. Afișare și descărcare date:** pentru a afișa și exporta informațiile este necesară utilizarea a cel puțin unui filtru. Se recomandă ca actualizarea informațiilor pentru ciclul doctorat să se realizeze pe școală doctorală. Interfața permite totodată afișarea studenților fără conducător de doctorat introdus, prin bifarea căsuței "Nu are conducător".

## **Pasul 2. Export informații:** prin accesarea butonului Exportă sablon machetă în Excel se poate descărca un document Excel cu informațiile despre studenții afișați în urma filtrelor selectate, precompletate pe structura machetei.

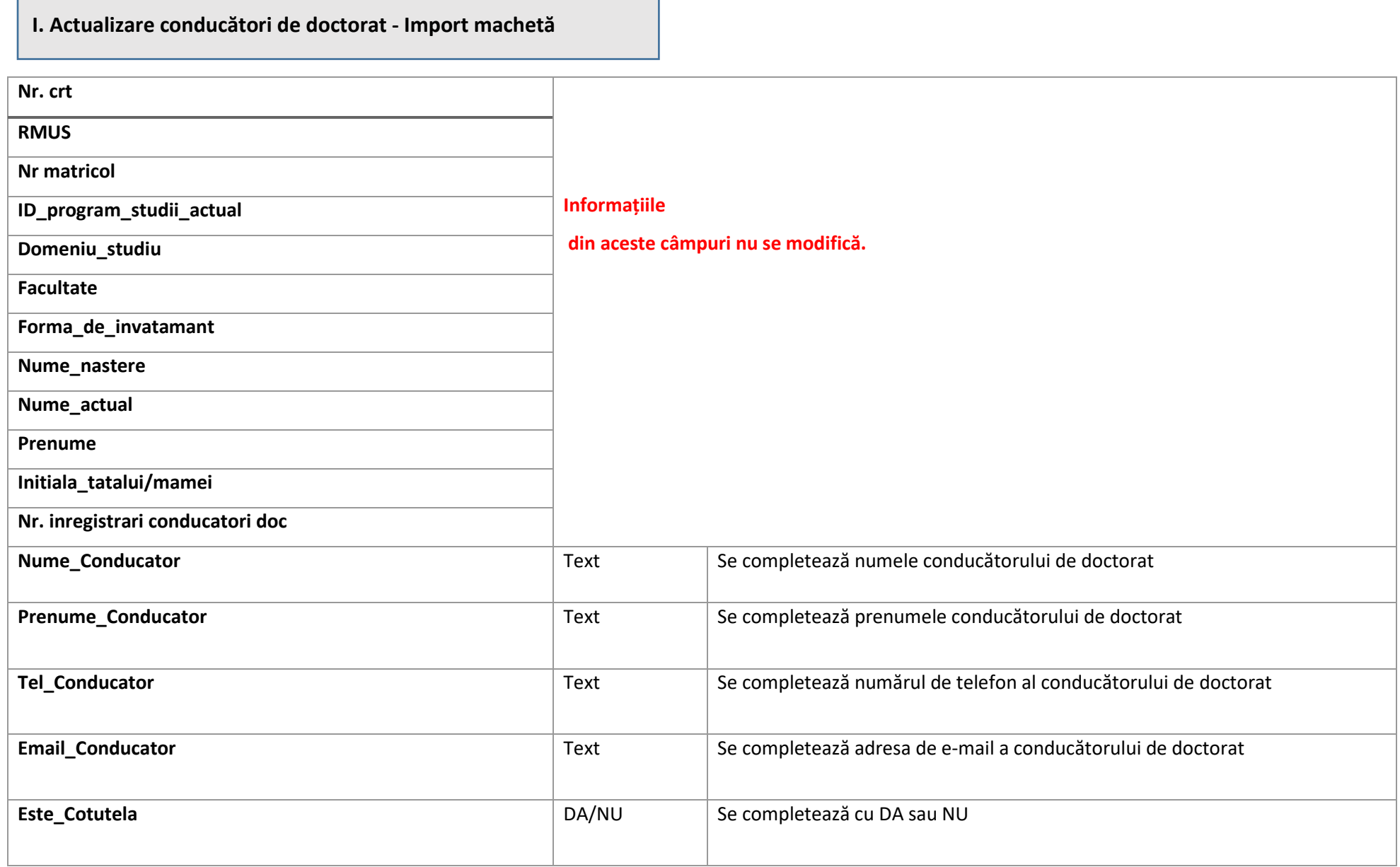

┓

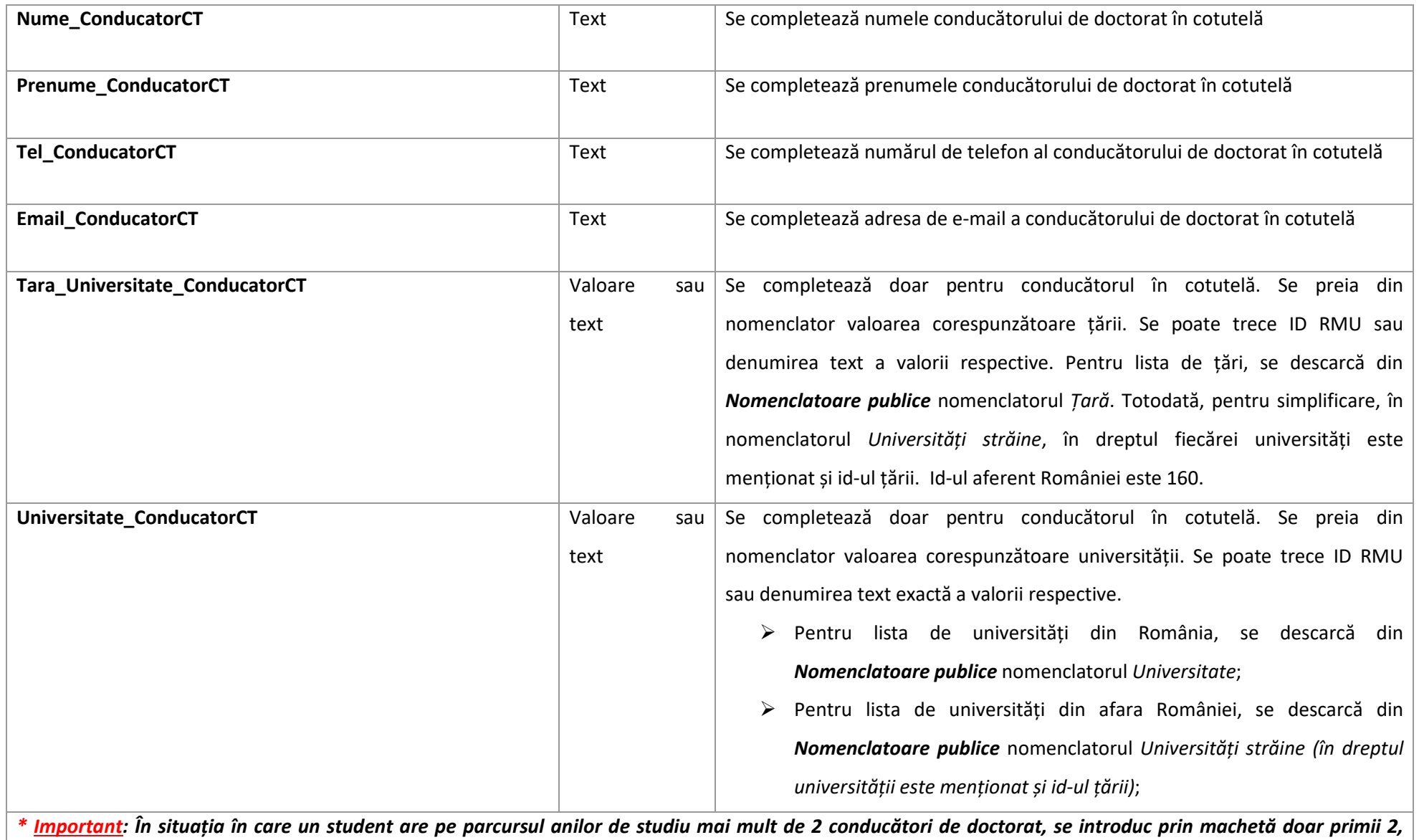

*cronologic (conducător de doctorat și conducător în cotutelă), iar ceilalți conducători se introduc manual, prin interfața platformei.*

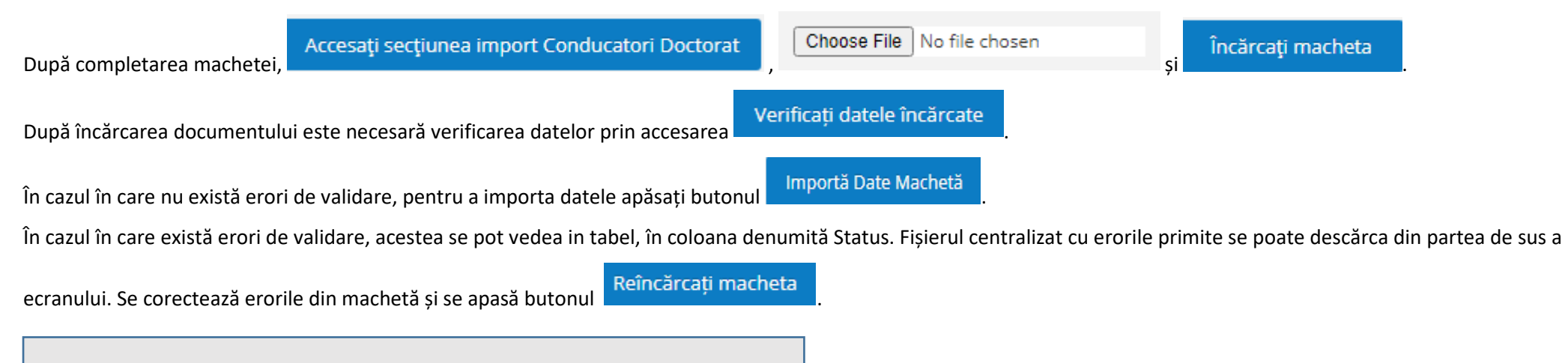

**II. Actualizare conducători de doctorat - interfață (manual)**

În cazul în care se dorește completarea manuală a datelor legate de conducătorii de doctorat direct din interfață, se accesează studentul apăsând butonul **ACCESEAZĂ INFORMATII** 

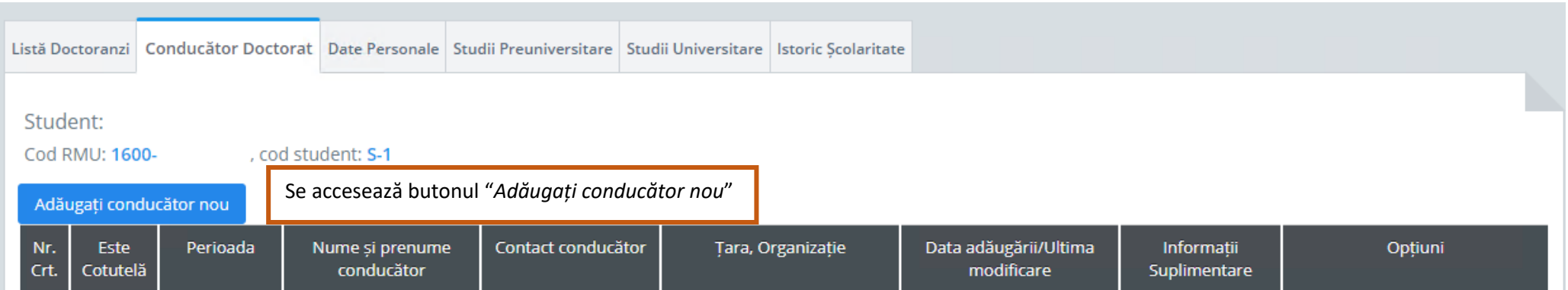

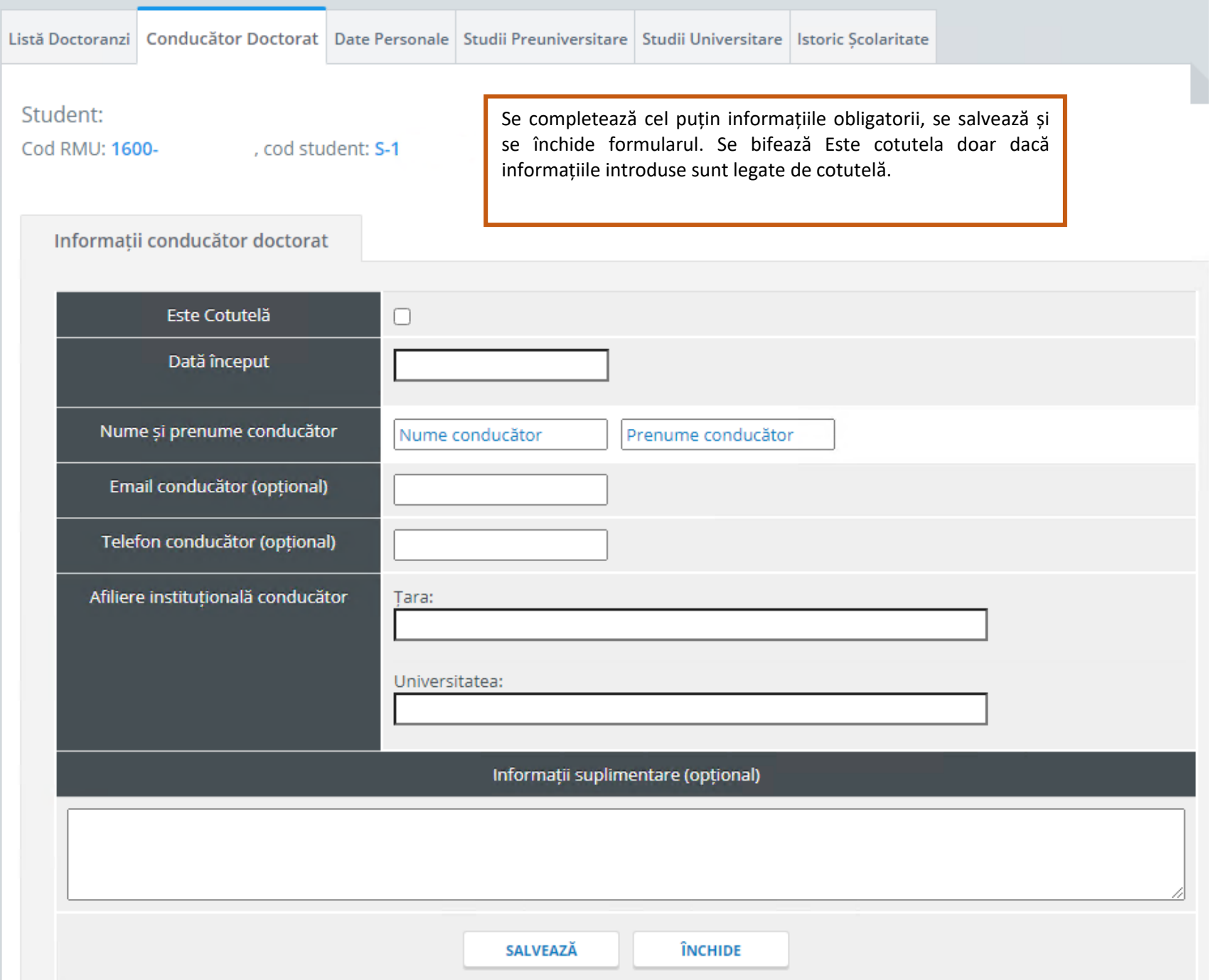

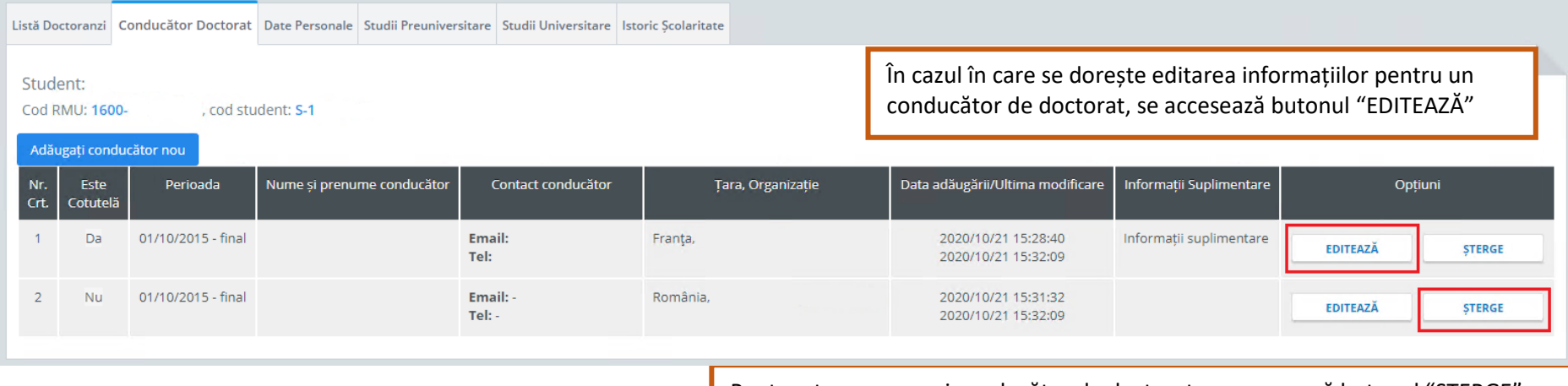

Pentru ștergerea unui conducător de doctorat, se accesează butonul "ȘTERGE" H